# **Building User Interfaces Javascript Intermediate Concepts Professor Bilge Mutlu**

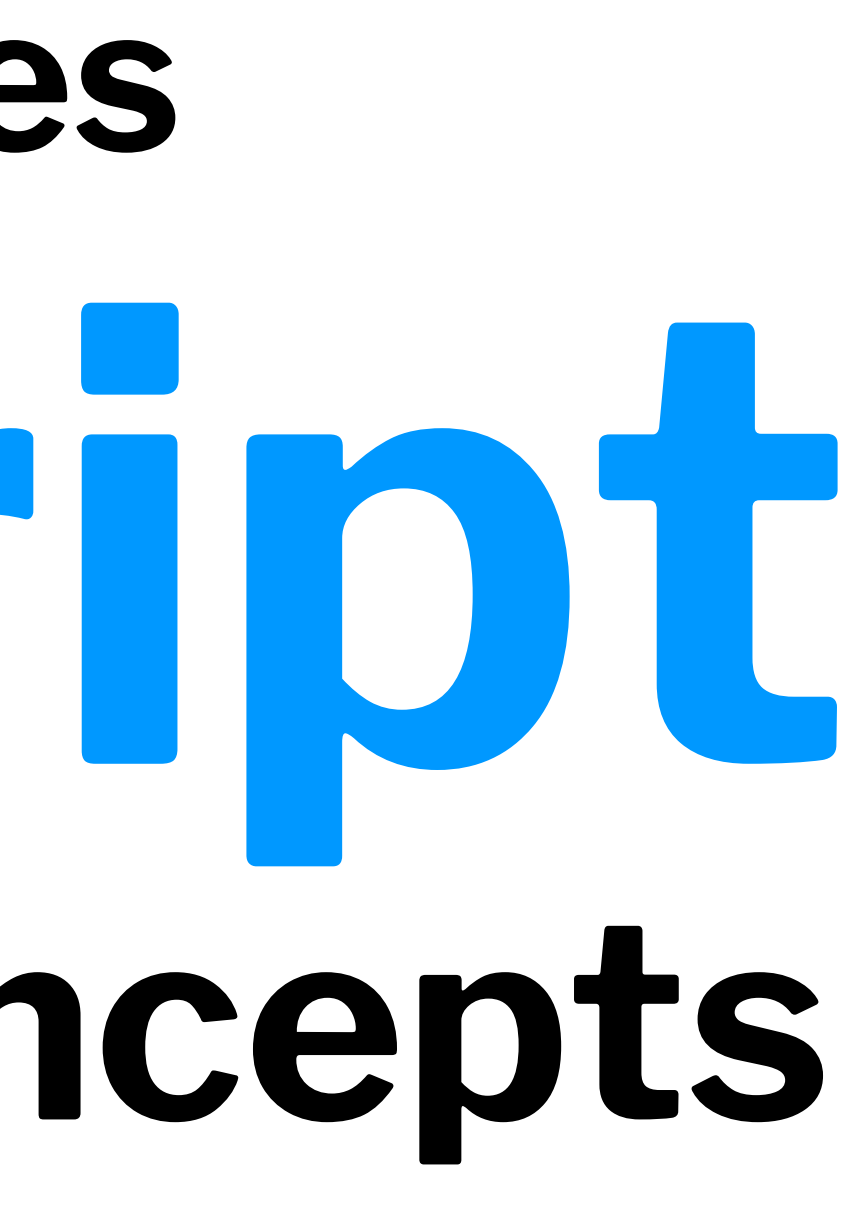

# **What we will learn today?**

- Working with JSON data
- <div>, CSS/No-CSS
- Working with APIs
- Working with component libraries

# **Live Q&A Reminder**

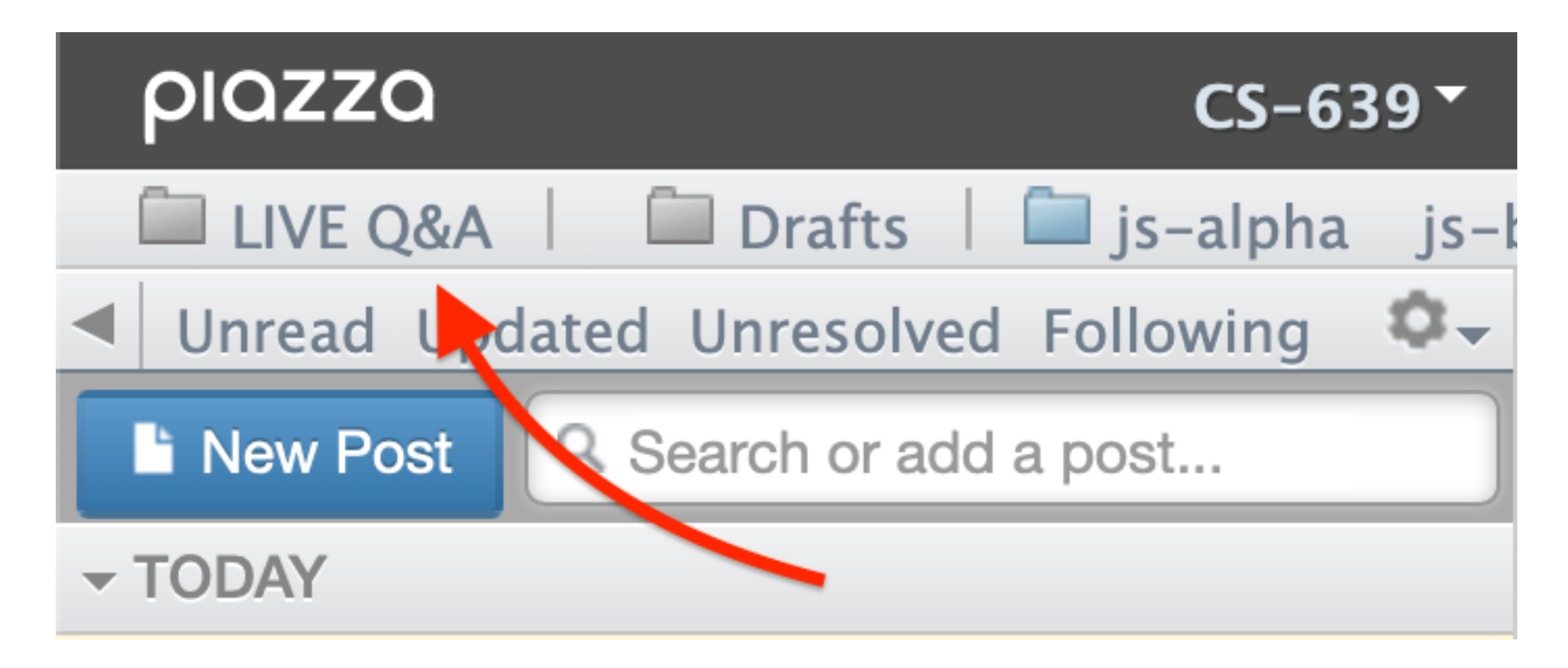

# **Working with JSON data**

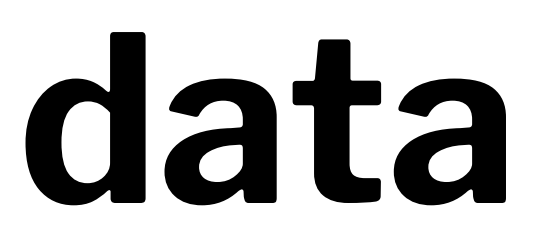

# **What is JSON?**

**Definition:** JavaScript Object Notation (JSON) is a structured way to represent text-based data based on JS object syntax.

JSON can include any JS data type. Do you remember how many types there are?

{ string : value, .......}

# **Refresher: JS Objects**

**Definition:** Objects are unordered collection of related data of primitive or reference types.

Object elements are defined using key: value statements.

```
var teaching Assistant = \{ firstName: "Cole",
     lastName: "Nelson",
     age: 26
}
teachingAssistant;
> {firstName: "Cole", lastName: "Nelson", age: 26}
```
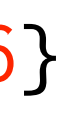

# JSON Objects:

```
{ "firstName": "Cole",
   "lastName": "Nelson",
   "role": "TA",
   "email": "ctnelson2@wisc.edu" }
```

```
JSON Arrays:
```

```
{ "TAs" : [
     { "Name": "Cole Nelson" , "Year": "First" }, 
     { "Name": "John Balis" , "Year": "First" },
     { "Name": "Derek Manning" , "Year": "First" }]}
```
# **How to use JSON data1**

```
<p id="TANames"></p>
```

```
var text = \lceil \cdot \rceil "TAs": \lceil \cdot \rceil +
   '{ "Name":"Cole Nelson" , "Year":"First" },' +
   '{ "Name":"John Balis" , "Year":"First" },' +
      '{ "Name":"Derek Manning" , "Year":"First" }]}';
```
document.getElementById("TANames").innerHTML = "Our TAs are " + obj.TAs[0].Name + " and " +  $obj.TAs[1].Name + "."$ ;

 $^1$ [See a working example in CodePen](https://codepen.io/bmutlu/pen/dybQMML?editors=1010)

```
obj = JSON.parse(text);
```
# **How to request JSON from a server2**

- Requests can be synchronous or asynchronous.
- asynchronous requests are recommended as they produce a *callback* when the data is received and lets the browser continue its work while the request is made.

<sup>2</sup> More on [Synchronous/asynchronous Requests](https://developer.mozilla.org/en-US/docs/Web/API/XMLHttpRequest/Synchronous_and_Asynchronous_Requests)

# **Slight Detour: Callback Functions<sup>3</sup>**

**Definition:** A *callback function* is passed into another function as an argument, which is then invoked inside the outer function to complete a routine or action.

```
function greeting(name) {
  alert('Hello ' + name);
}
```

```
function processUserInput(callback) {
   callback(name);
}
```
# var name = prompt('Please enter your name.');

```
processUserInput(greeting);
```
<sup>3</sup> More on [callback Functions](https://developer.mozilla.org/en-US/docs/Glossary/Callback_function)

# **Methods for Asynchronous Requests**

Two key methods: XMLHttpRequest() (old) and fetch() (new)

*Pro Tip*: fetch() is a Promise-based method.

- Promise objects represent the eventual completion/failure of an *asynchronous* operation and its resulting value.
- $-$  async / await  $-$  keywords to indicate that a function is *asynchronous* preferred method
- We'll cover these in-depth in React.

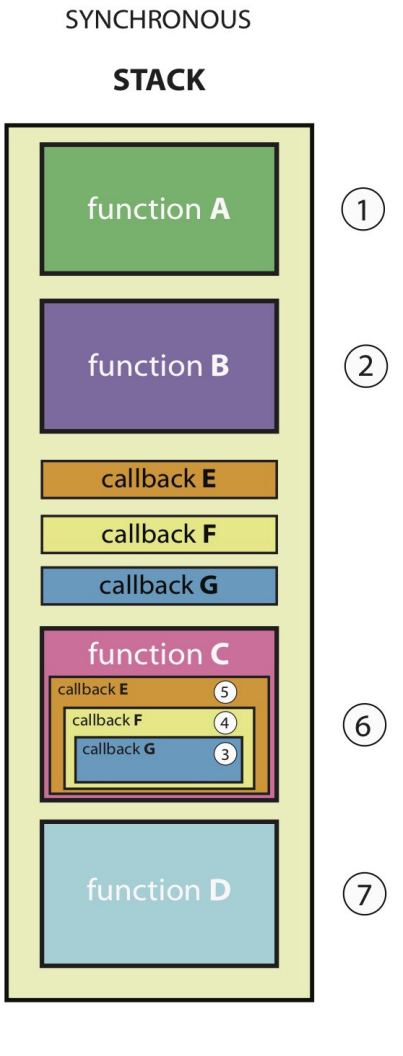

(BLOCKING)

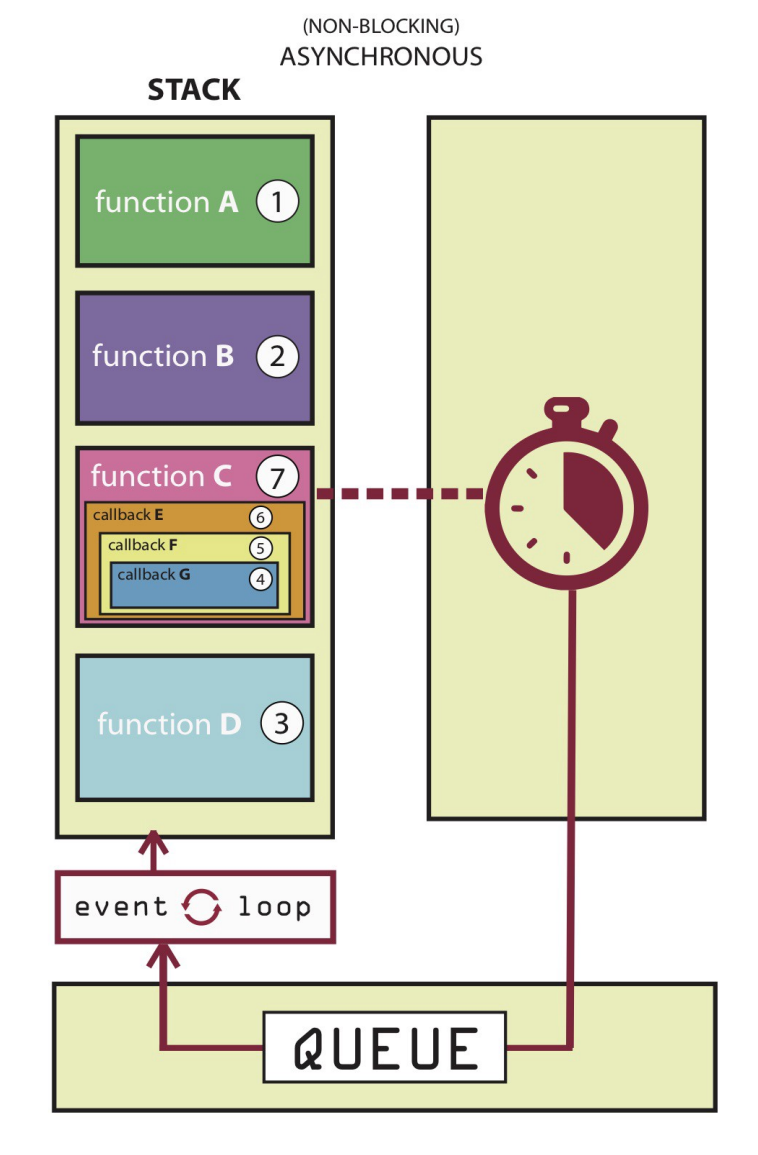

 $\mathcal{L}=\mathcal{L}$ 

 $\sim$   $-$ 

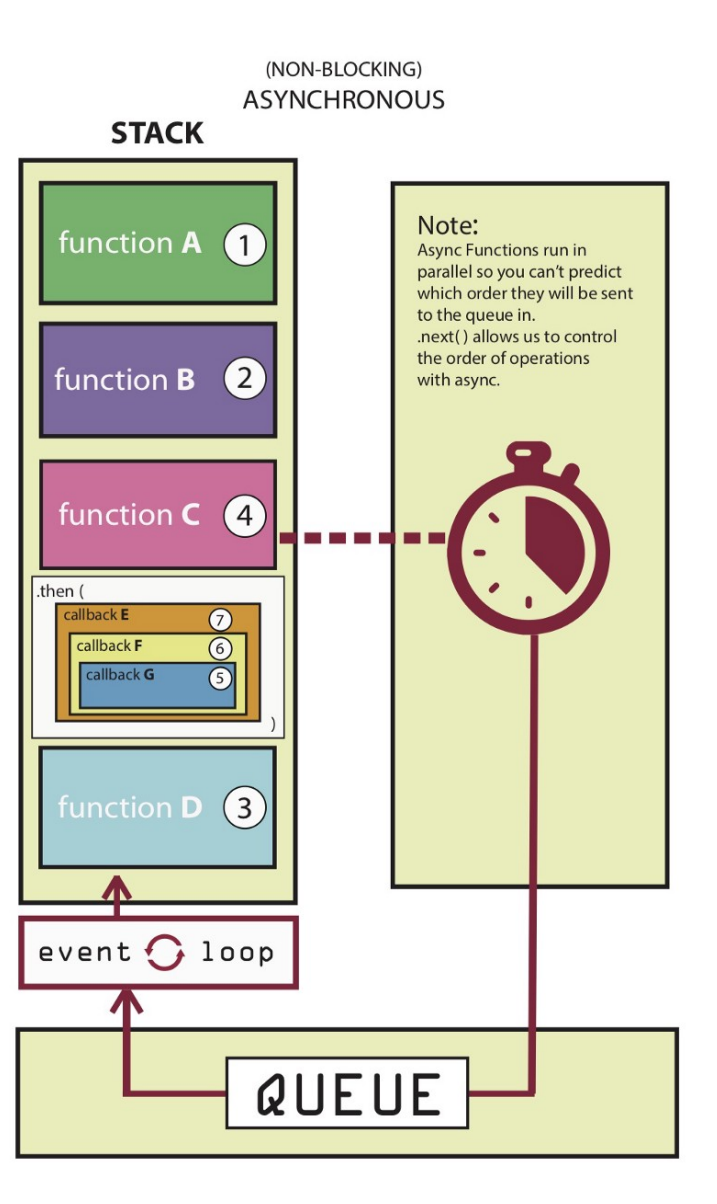

 $\rightarrow$ 

### <sup>4</sup> [Source](https://medium.com/better-programming/is-javascript-synchronous-or-asynchronous-what-the-hell-is-a-promise-7aa9dd8f3bfb)

### **XMLHttpRequest() <sup>5</sup>**

```
var requestURL = 'tas.json';
var request = new XMLHttpRequest();
request.open('GET', requestURL, true); // true for asynchronous
request.responseType = 'json';
request.send();
```
<sup>5</sup> [See a working example in CodePen](https://codepen.io/bmutlu/pen/JjPEGpK?editors=1011)

# **fetch() <sup>6</sup>**

# fetch(url)

- .then(response  $\Rightarrow$  response.json())
- .then(data  $\Rightarrow$  {

// Do something with the data

- })
- .catch(error => console.error(error)) // Print errors

### <sup>6</sup> [See a working example in CodePen](https://codepen.io/bmutlu/pen/bGbQEzV)

## **Back to JSON: parse and stringify**

parse() takes a JSON string and returns JS objects.

var tas = { "name": "Chris", "age": "38" }; var tasJSON =  $JSON.$ stringify(tas);

var tas = JSON.parse(request.response);

stringify() takes a JS object and returns JSON string.

# **Accessing JS objects from JSON data**

{ "firstName": "Cole", "lastName": "Nelson", "role": "TA", "email":"ctnelson2@wisc.edu" }

var myTA = JSON.parse(request.response); console.log(myTA.firstName); console.log(myTA["firstName"]);

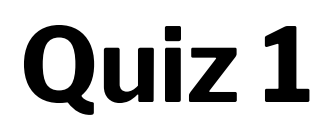

Complete the [Canvas quiz](https://canvas.wisc.edu/courses/219500/quizzes/208291).

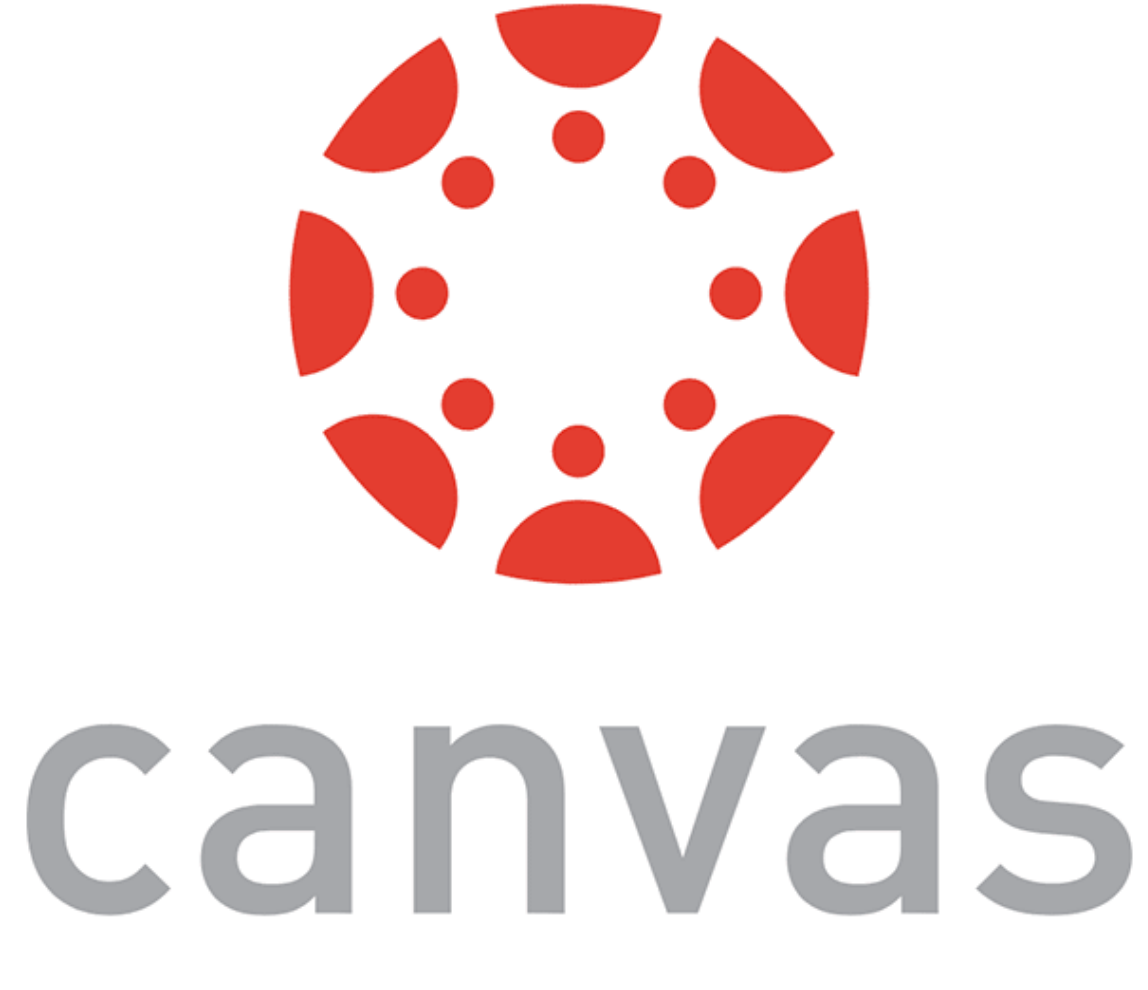

# **Using JS to render content**

## **DOM Container**

**Definition:** <div> defines a "division" or a section in an HTML document. You can place <div>s anywhere on the page and as many as you like. They will serve as canvases to manipulate using JS/React.

Prototype declaration: <div id="name"></div>

# Consider the following button:

<button id="button">Submit</button>

We can use CSS to style it:

button { background-color: #008CBA; border: none; color: white; padding: 15px 32px; font-size: 16px; }

<sup>7</sup> See live at [CodePen](https://codepen.io/bmutlu/pen/pozRqbO)

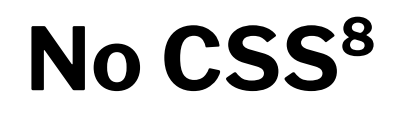

Consider the same button:

<button id="button">Submit</button>

# We can also style it using JS:

document.getElementById("button").style.color = "white"; document.getElementById("button").style.padding = "15px 32px"; document.getElementById("button").style.border = "none"; document.getElementById("button").style["background-color"] = "#008CBA"; document.getElementById("button").style["font-size"] = "16px";

<sup>8</sup> See live at [CodePen](https://codepen.io/bmutlu/pen/pozRqbO)

# **Working with APIs**

# **What are APIs for Web Development?**

**Definition:** Application Programming Interfaces (APIs) are constructs that facilitate the programming of complex functionality.

APIs abstract away the low-level implementation of tools and services and provide the programmer with easier syntax.

## **How do APIs work?**

**Browser APIs** (e.g., fullscreen API, screen orientation API, vibration API), vs. **third-party APIs** (e.g., Google Maps API, Twitter API).

JS interacts with APIs over JS objects.

# **An Example 9 <sup>10</sup>**

Play an mp3 file using the *Audio API*:

- 1. Create the audio and control elements HTML
- 2. Create an *audio context* JS
- 3. Create an audio element JS
- 4. Control the element JS

<sup>9</sup> See live at [CodePen](https://codepen.io/bmutlu/pen/QWLdoav)

<sup>10</sup> The version on CodePen will not play the audio due to [Cross-Origin Resource Sharing \(CORS\) errors](https://developer.mozilla.org/en-US/docs/Web/HTTP/CORS)

# **Step 1: Create elements**

<audio src="Haydn\_Adagio.mp3" type="audio/mpeg"></audio> <button data-playing="false" role="switch" aria-checked="true"> <span>Play | Pause</span> </button>

# **Step 2: Create an audio context**

const audioContext = new AudioContext();

# **Step 3: Create an audio element**

const audioElement = document.querySelector('audio');

const track = audioContext.createMediaElementSource(audioElement);

track.connect(audioContext.destination);

# **Step 4: Control the element**

```
playButton.addEventListener('click', function() {
     if (audioContext.state === 'suspended') { audioContext.resume();}
     if (this.dataset.playing === 'false') {
         audioElement.play();
         this.dataset.playing = 'true';
         console.log("Playing...");
     } else if (this.dataset.playing === 'true') {
         audioElement.pause();
         this.dataset.playing = 'false';
         console.log("Stopped..."); }
}, false);
```

```
audioElement.addEventListener('ended', () => {
     playButton.dataset.playing = 'false';
}, false);
```
# **Working with Component Libraries**

# What are Component Libraries?<sup>11</sup>

**Definition:** Software libraries that abstract away the low-level CSS implementation of user-facing elements.

- \* [Bootstrap](https://getbootstrap.com/)
- \* [Foundation](https://foundation.zurb.com/)
- [Semantic UI](https://semantic-ui.com/)
- \* [Pure](https://purecss.io/)
- lkit

### <sup>11</sup> [A comparison of the frameworks](https://www.sitepoint.com/most-popular-frontend-frameworks-compared/)

Some popular libraries:

## **Bootstrap**

— Download for offline development

- \$ npm install bootstrap
- [BootstrapCDN](https://www.bootstrapcdn.com/) (Content Delivery Network)

<link

 rel="stylesheet" href="https://stackpath.bootstrapcdn.com/bootstrap/4.3.1/css/bootstrap.min.css" integrity="sha384-ggOyR0iXCbMQv3Xipma34MD+dH/1fQ784/j6cY/iJTQUOhcWr7x9JvoRxT2MZw1T" crossorigin="anonymous">

<script

 src="https://stackpath.bootstrapcdn.com/bootstrap/4.3.1/js/bootstrap.min.js" integrity="sha384-JjSmVgyd0p3pXB1rRibZUAYoIIy6OrQ6VrjIEaFf/nJGzIxFDsf4x0xIM+B07jRM" crossorigin="anonymous">

</script>

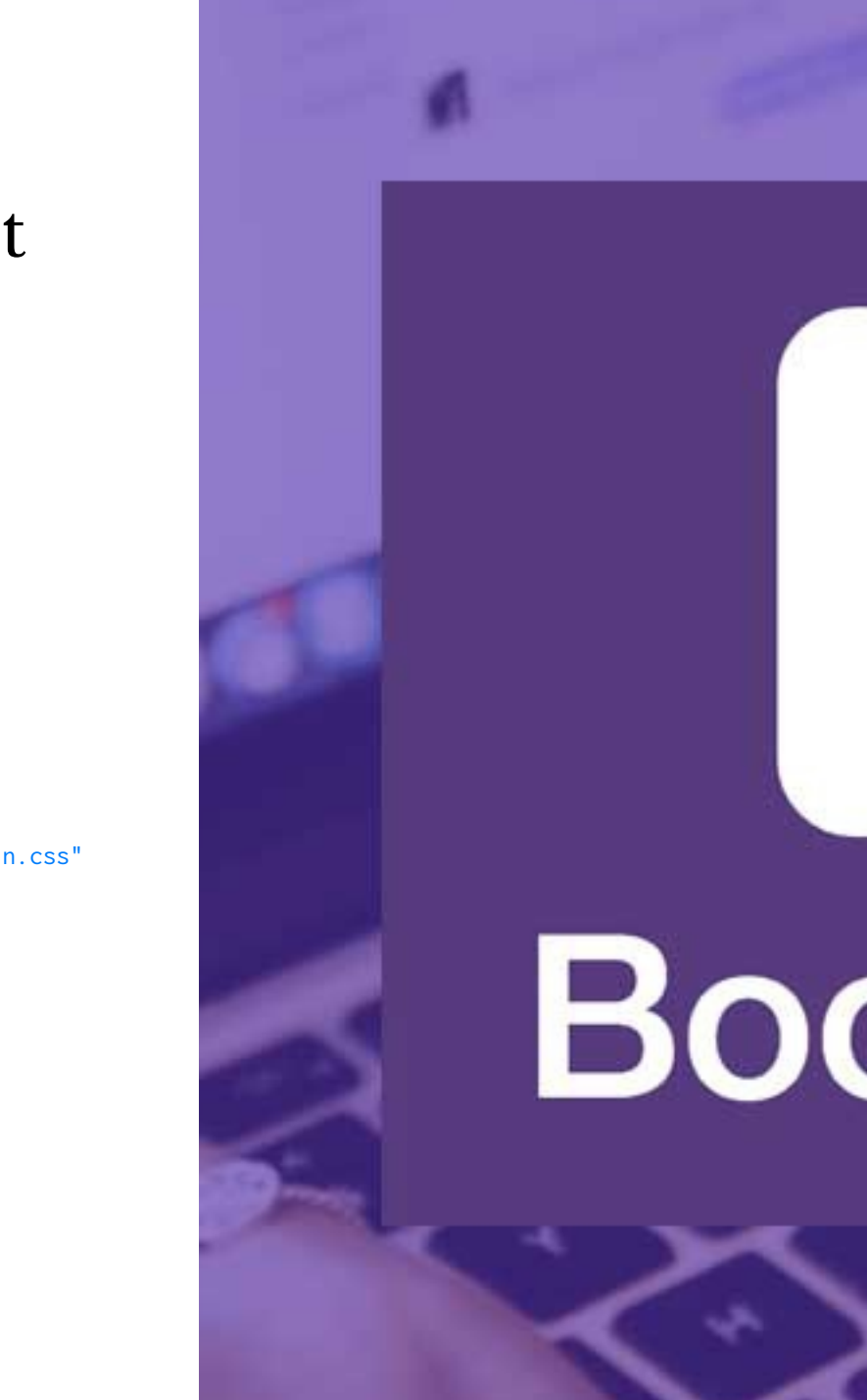

© Building User Interfaces | Professor Mutlu | Lecture 03 — *Javascript 2: Intermediate Concepts* 32

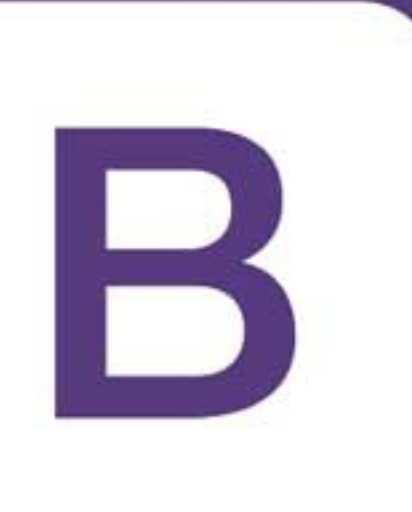

# **Bootstrap**

# **How Bootstrap Works**

Main categories of HTML specification:

- \* Layouts
- \* Content
- \* Components
- \* Utilities

# There is much more!

### **Bootstrap Categories: Layouts**

- **Containers** are the most basic element of layouts. — *Responsive*, *fixed-width*, *fluid-width*.
- <div class="container">
- $\bullet\qquad\bullet\qquad\bullet$  $\langle$ /div>
- <div class="container-fluid"> ... </div>

# **Layouts: Responsive Design<sup>12</sup>**

**Definition:** Responsive web design (RWD) is an approach that adapts web content to a variety of devices and window or screen sizes.<sup>13</sup>

Width breakpoints determine whether the design will scale or be reorganized.

12[Wikipedia: Responsive Web Design](https://en.wikipedia.org/wiki/Responsive_web_design)

<sup>13</sup> Image Source: [InVision](https://s3.amazonaws.com/www-assets.invisionapp.com/uploads/2018/10/INV_Responsive_Image_One_L1R1.png)

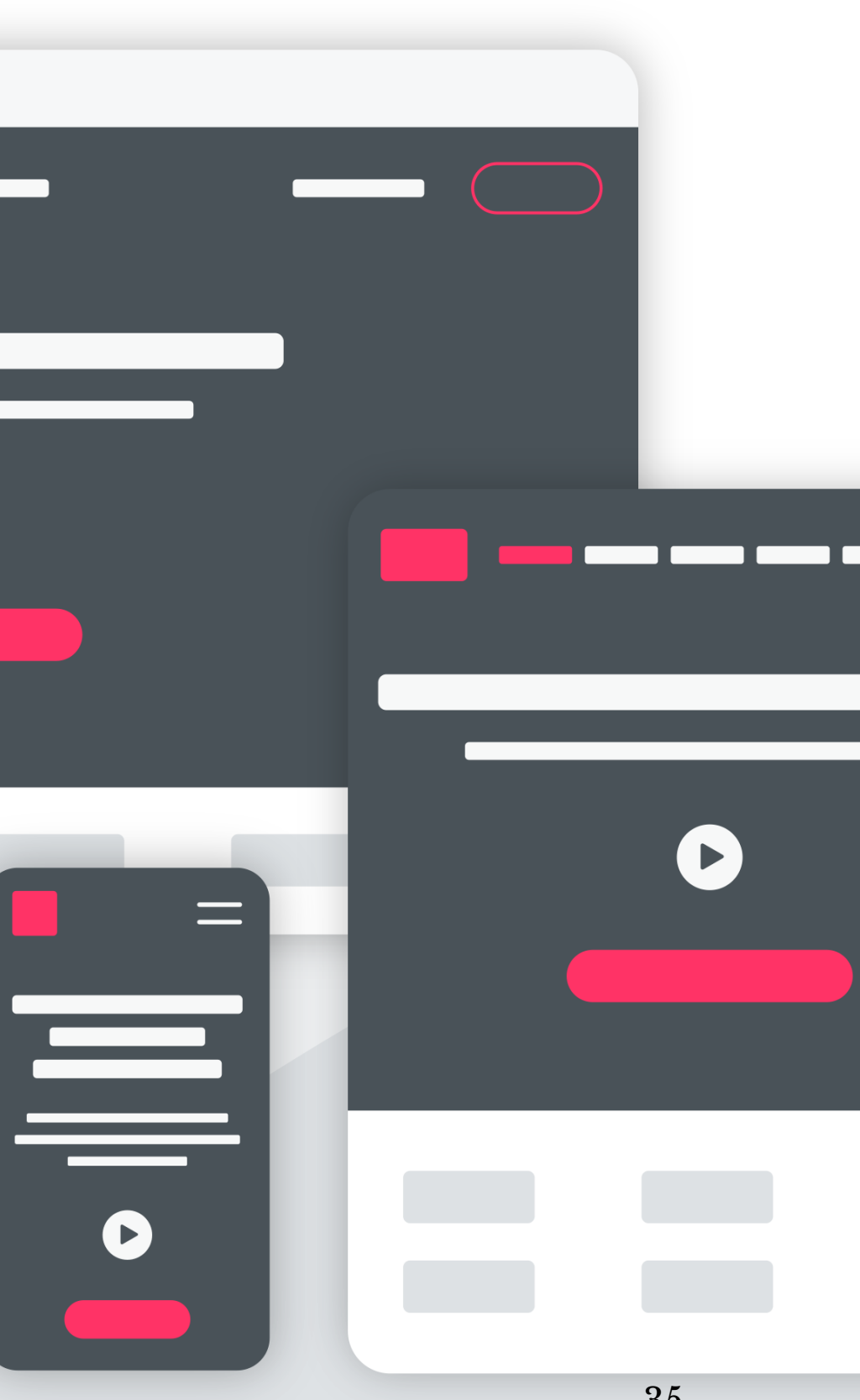

### **Responsive UX: the 4 layouts-3 breakpoints option**

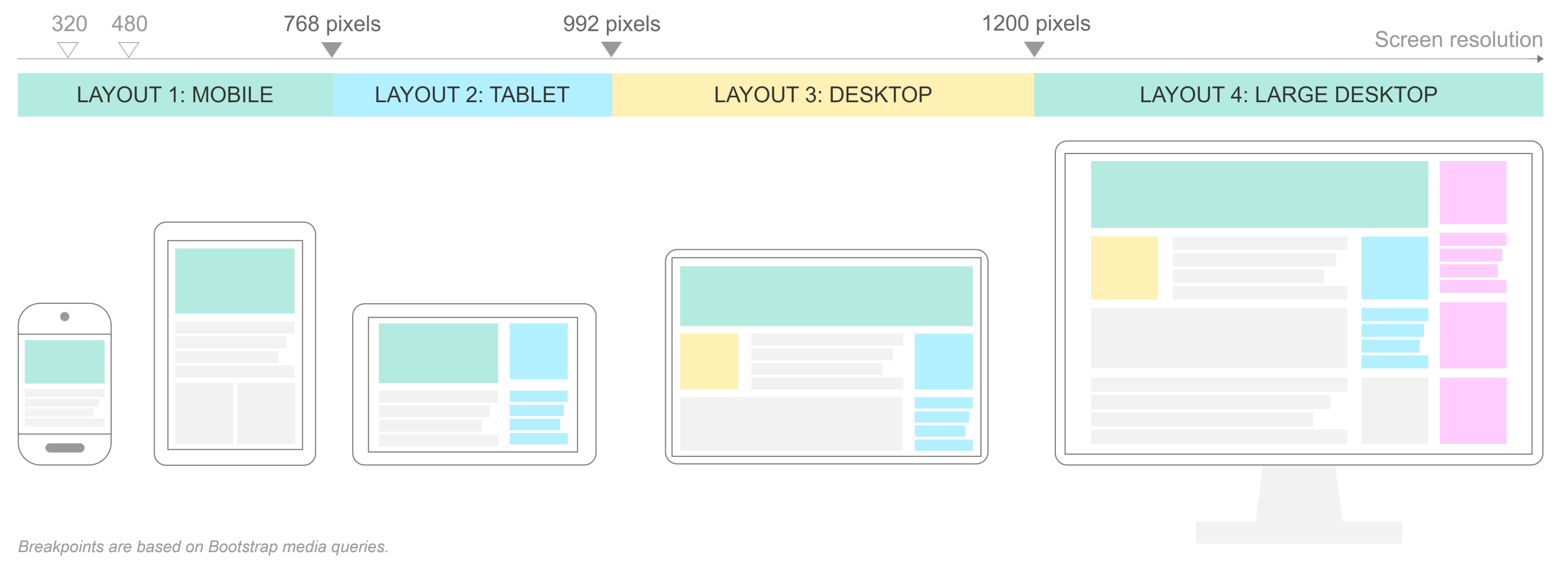

### <sup>14</sup> Image Source: [Marie Kuter](https://www.mariekuter.com/ux-mobile-responsive)

© Building User Interfaces | Professor Mutlu | Lecture 03 — *Javascript 2: Intermediate Concepts* 36

www.mariekuter.com

# **How does Bootstrap do this?15**

// Extra small devices (portrait phones, less than 576px) // No media query for `xs` since this is the default in Bootstrap

// Small devices (landscape phones, 576px and up) @media (min-width: 576px) { ... }

// Medium devices (tablets, 768px and up) @media (min-width: 768px) { ... }

// Large devices (desktops, 992px and up) @media (min-width: 992px) { ... }

// Extra large devices (large desktops, 1200px and up) @media (min-width: 1200px) { ... }

<sup>15</sup> [Bootstrap Layout Overview](https://getbootstrap.com/docs/4.3/layout/overview/)

### **Detour: Responsive Layouts using CSS Flexbox**

```
<div class="flex-container">
   <div>Content A</div>
   <div>Content B</div>
   <div>Content C</div> 
\langlediv>
```
<sup>16</sup> [Excellent Flexbox Cheatsheet](https://flexbox.malven.co)

<sup>17</sup> See example on [CodePen](https://codepen.io/bmutlu/pen/mdbQeQx)

<sup>18</sup> [Image source](https://spaceninja.com/content/images/2015/07/axis-both.svg)

**Definition**: A CSS layout mode for responsive content.16 <sup>17</sup> <sup>18</sup>

> main axis main axis start

```
.flex-container {
     display: flex;
}
```
© Building User Interfaces | Professor Mutlu | Lecture 03 — *Javascript 2: Intermediate Concepts* 38

### cross axis

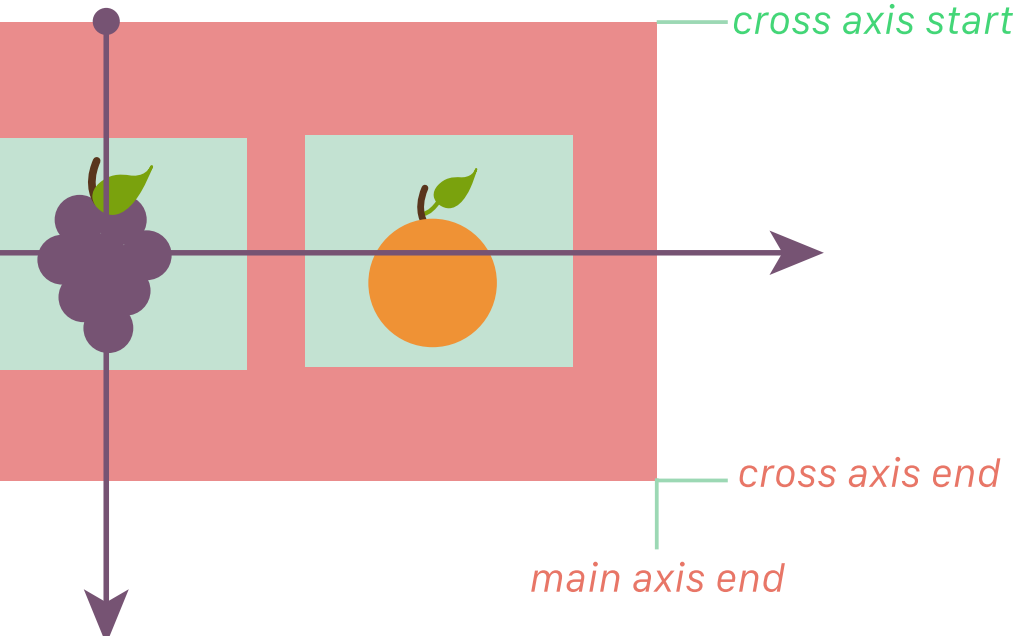

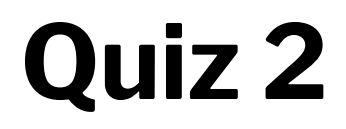

Complete the [Canvas quiz](https://canvas.wisc.edu/courses/219500/quizzes/208292).

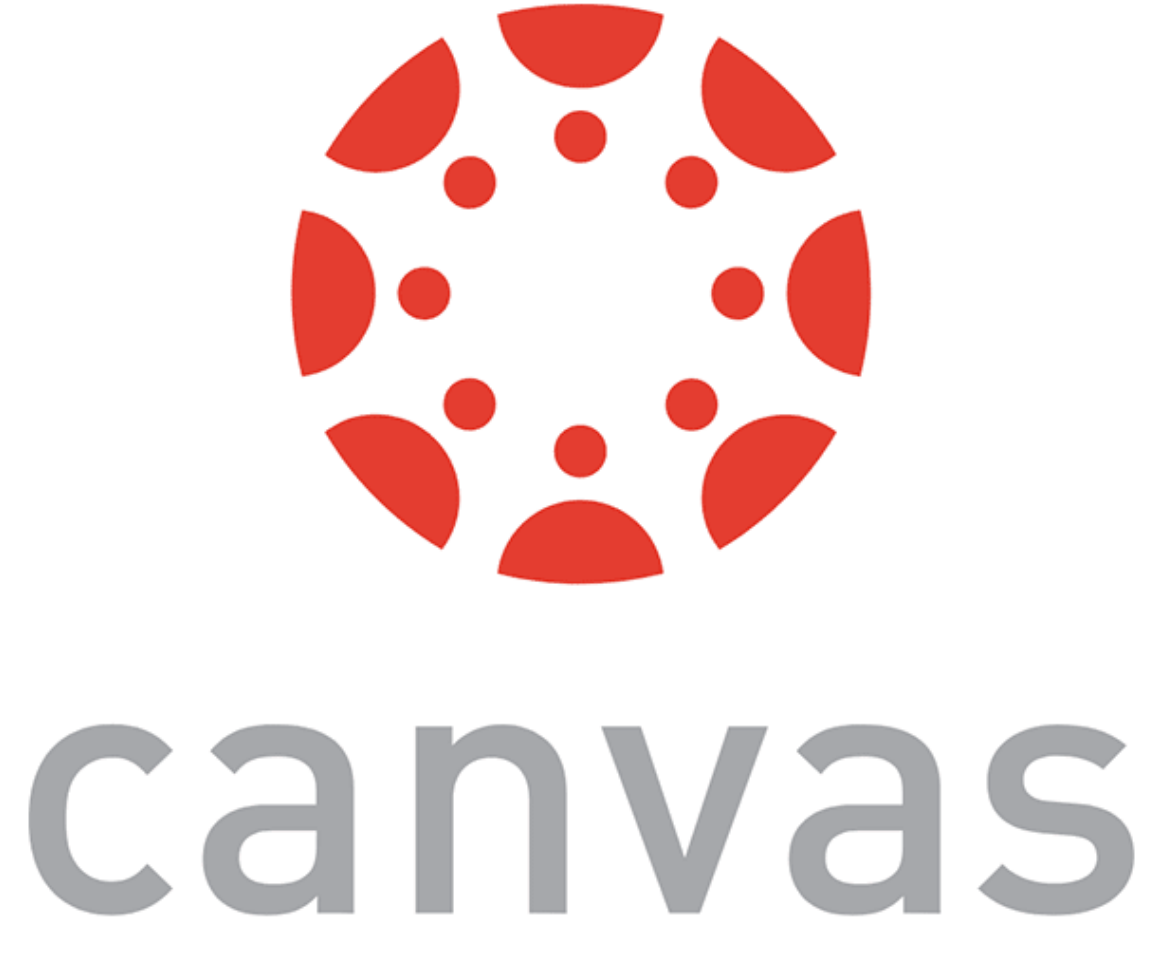

## **Layouts: Grids**

```
<div class="row">
   <div class="col-*-*"></div>
   <div class="col-*-*"></div>
\langle/div>
```
# Basic usage:

Where the first \* is *grid class*.

# The Bootstrap grid system classes:<sup>19</sup>

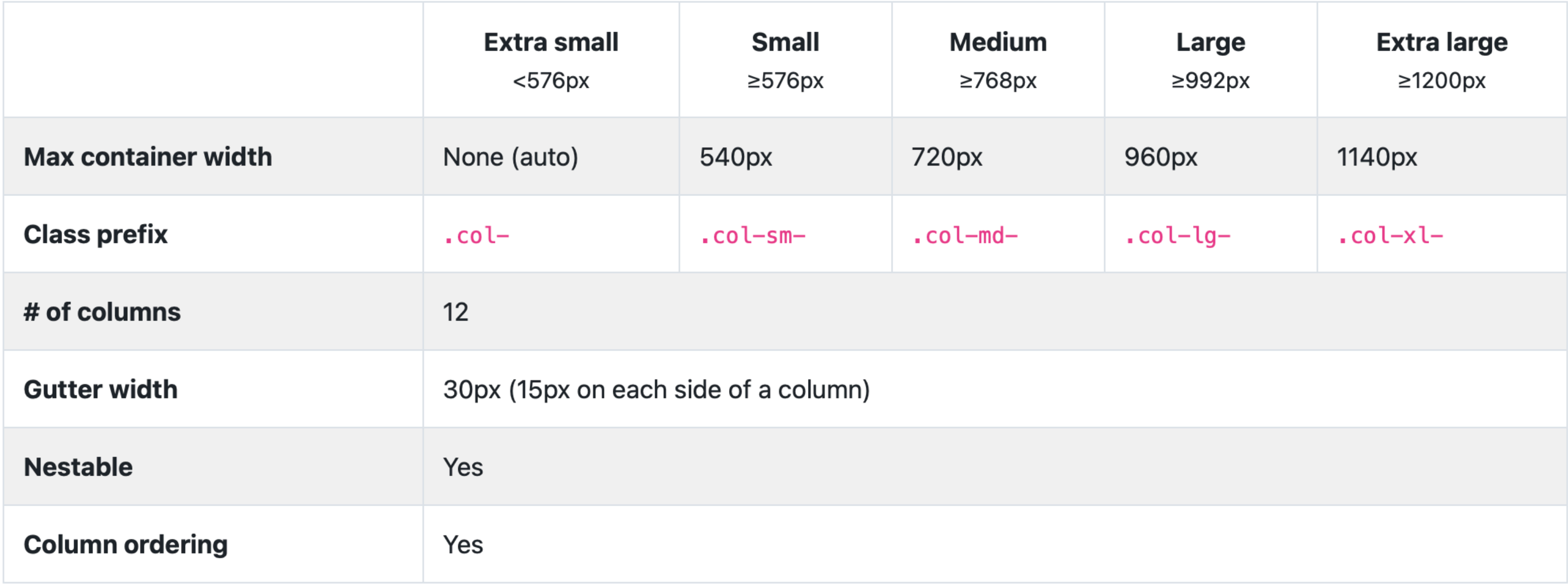

### <sup>19</sup> [Bootsrap grid](https://getbootstrap.com/docs/4.0/layout/grid/)

# Second  $*$  is the number of grid columns (max = 12).  $2021$

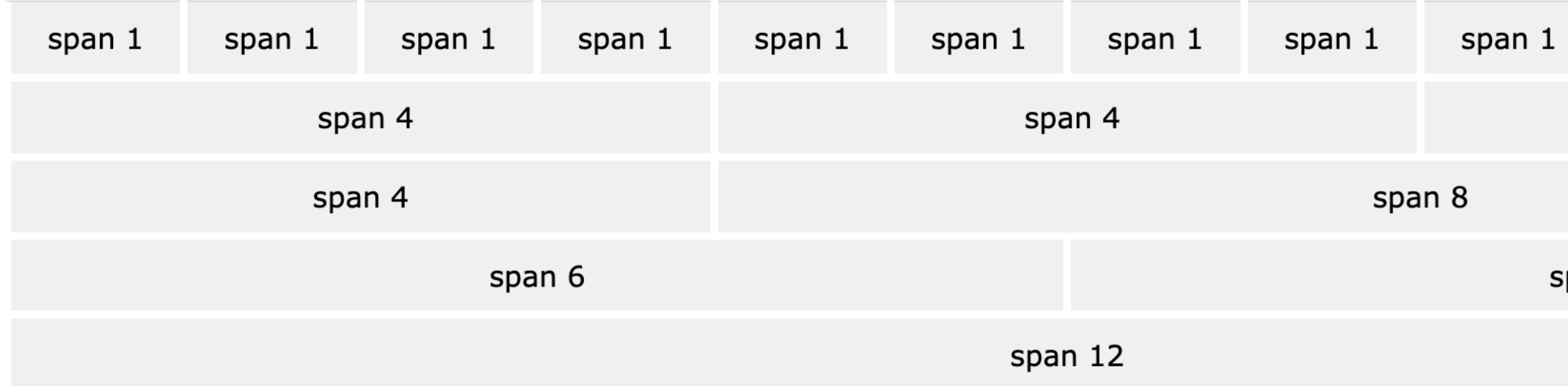

```
<div class="row">
   <div class="col-sm-4">.col-sm-4</div>
   <div class="col-sm-4">.col-sm-4</div>
   <div class="col-sm-4">.col-sm-4</div>
\langle/div\rangle
```
<sup>21</sup> [See in CodePen](https://codepen.io/bmutlu/pen/rNBzKEB)

```
20W3 Schools: Bootstrap
```
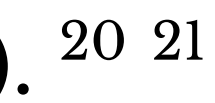

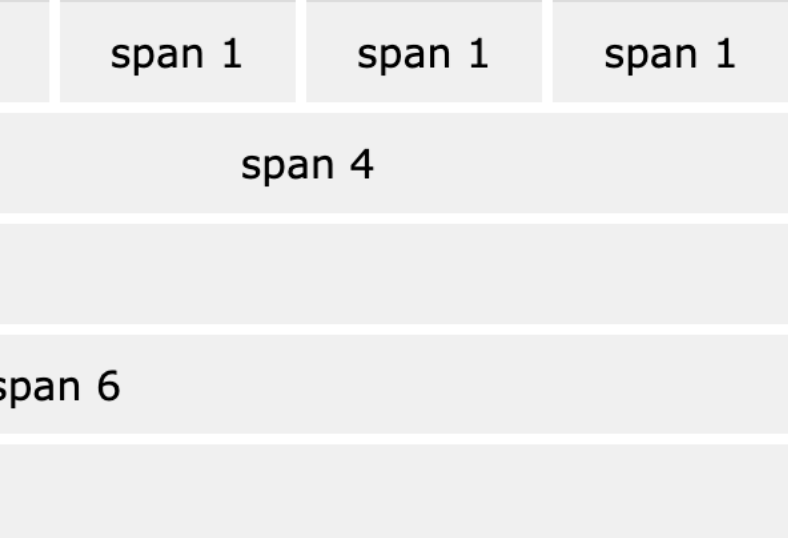

## **Bootstrap Categories: Content**

Content styling includes basic HTML elements, typography, code, images, tables, figures.

Basic HTML examples:

 $$  $\langle u \rangle > \langle u \rangle$ <input></input> <br />button></button>

*Pro Tip:* Note the possibility of using, e.g., <h1> and class="h1".

## **Styling of other elements**

```
<img src="..." class="img-fluid">
```

```
<table class="table">
   <thead class="thead-dark">
   <tr>
      <th scope="col">...</th>
 ...
```

```
<div class="table-responsive-sm">
   <table class="table">
```
...

## **Bootstrap Categories: Components**

Components include all other visual/interactive elements that make up the design, e.g., buttons, forms, navbar, tooltips, etc.

<div class="btn-group-toggle" data-toggle="buttons"> <label class="btn btn-secondary active"> <input type="checkbox" checked autocomplete="off"> Switch </label>  $\langle$ div $\rangle$ 

<button type="button" class="btn btn-primary">Fill button</button>

<button type="button" class="btn btn-outline-primary">Outline button</button>

# **Bootstrap Categories: Utilities**

Utilities are not elements themselves, but they modify/control other elements, e.g., adding rounded corners to an image.

<img src="..." class="rounded">

<div class="shadow p-3 mb-5 bg-white rounded">Shadow</div>

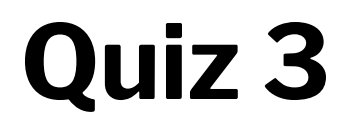

Complete the [Canvas quiz](https://canvas.wisc.edu/courses/219500/quizzes/208293).

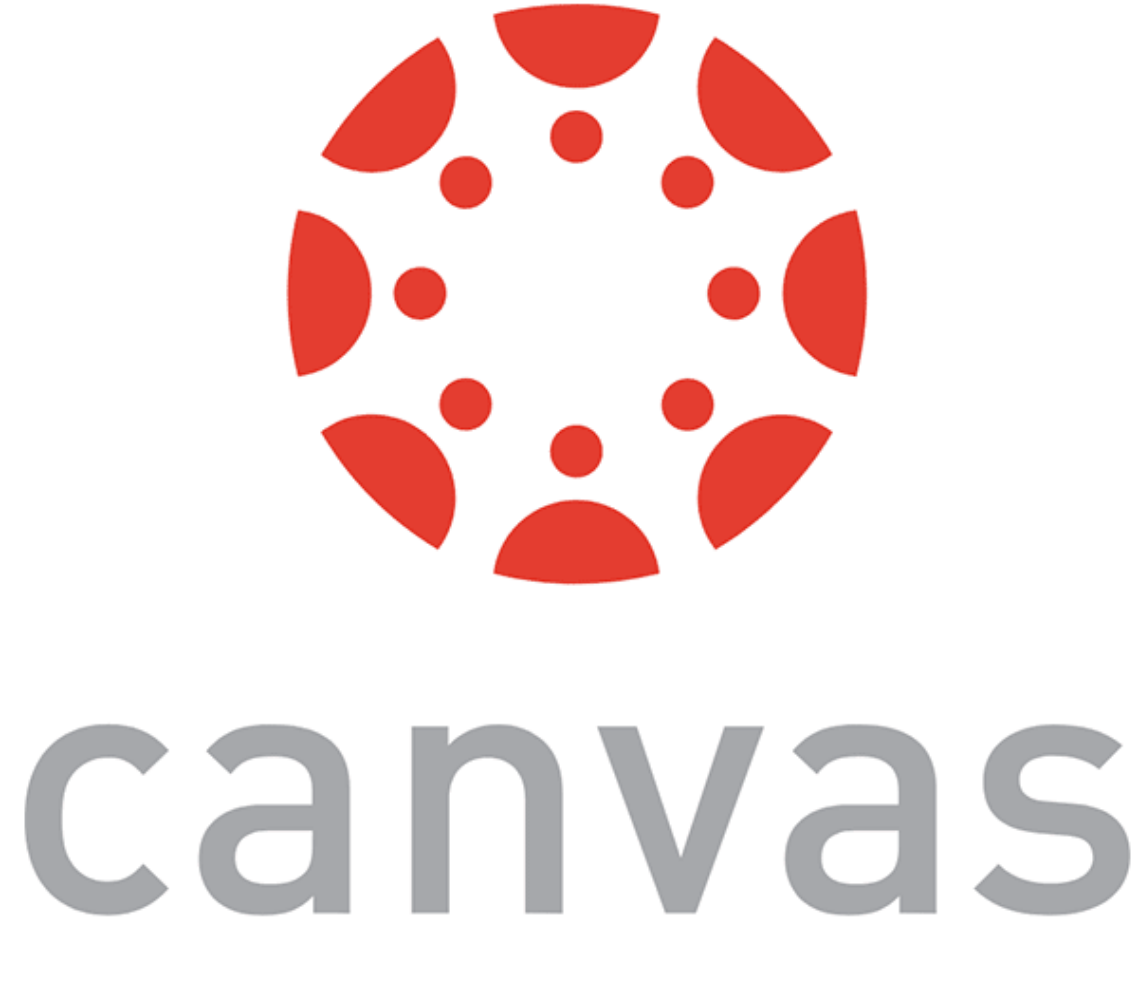

# **Example HomePage22**

<sup>22</sup> [See in CodePen](https://codepen.io/bmutlu/pen/aboyWjz)

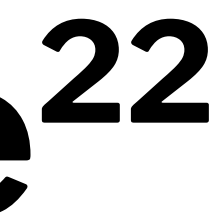

# **Additional Resources**

- [Bootstrap documentation](https://getbootstrap.com/docs/4.3/getting-started/introduction/)
- [Tutorial Republic](https://www.tutorialrepublic.com/twitter-bootstrap-tutorial/)
- [W3 Schools](https://www.w3schools.com/bootstrap/default.asp)

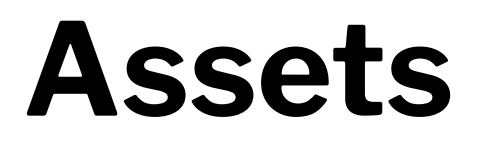

Asset libraries, e.g., icons, are usually used in conjunction with frameworks such as Bootstrap.23 <sup>24</sup>

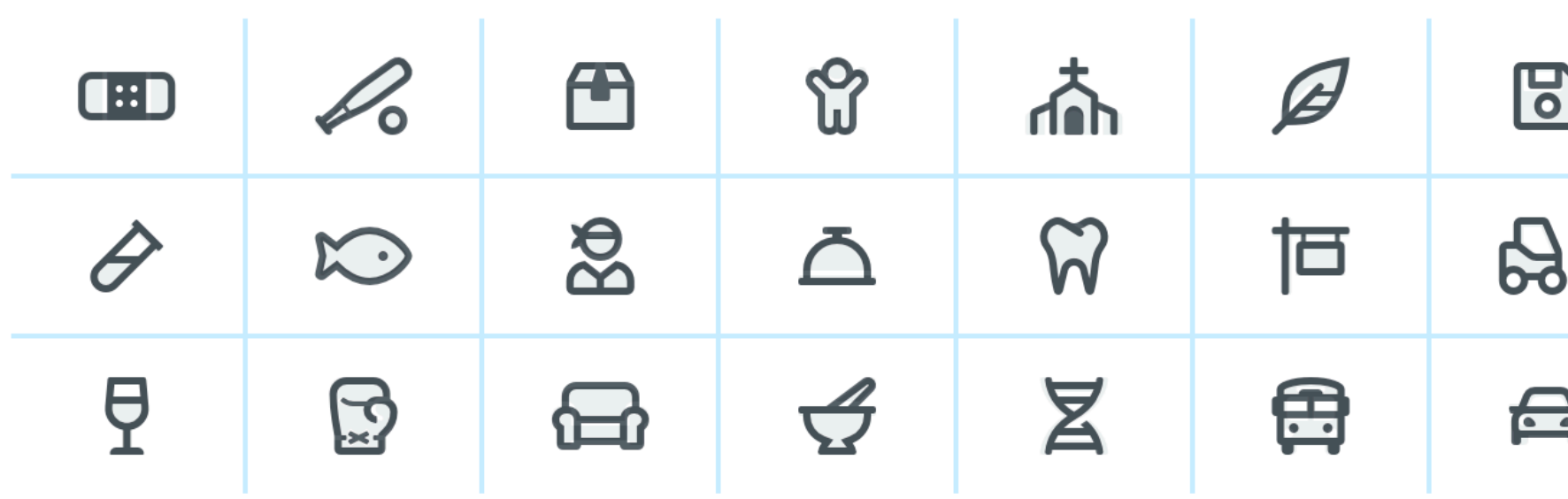

### <sup>23</sup> [Icon libraries](https://getbootstrap.com/docs/4.3/extend/icons/)

### <sup>24</sup> [Image source](https://fontawesome.com/)

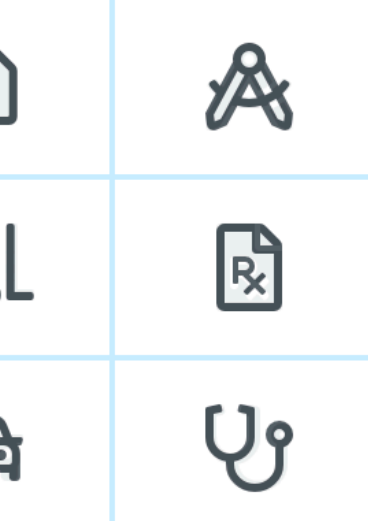

# **What we learned today**

- Working with JSON data
- <div>, CSS/No-CSS
- Working with APIs
- Working with component libraries

# **Assignment**

[Javascript](https://canvas.wisc.edu/courses/219500/assignments/910612)  $\alpha$  released — due next week, Thursday

- Implement the functionality supporting **Badger Bank**
- In Javascript  $\beta$ , to be released next Wednesday, we will improve on the visual design